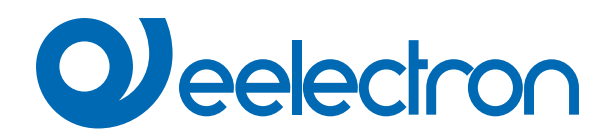

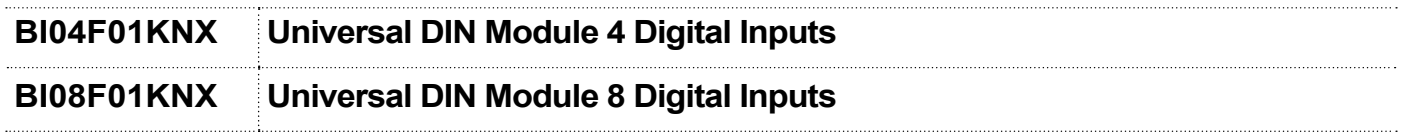

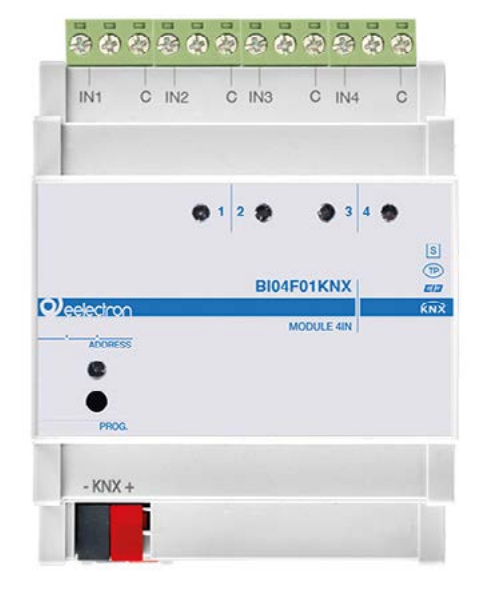

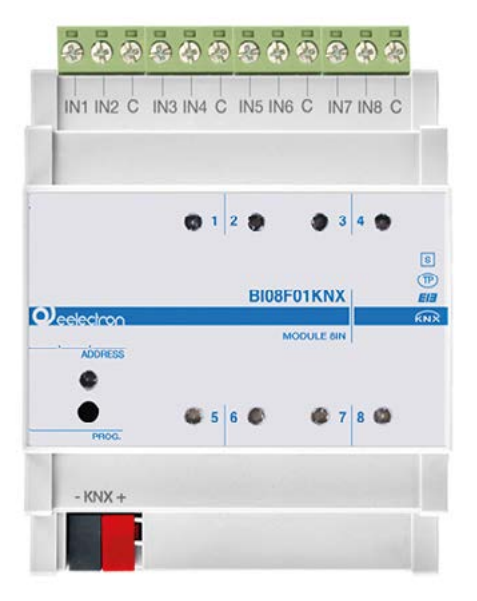

# **USER MANUAL**

Translation of the original instructions

Version: **1.0**

Date: **18/07/2023** 

# **Index**

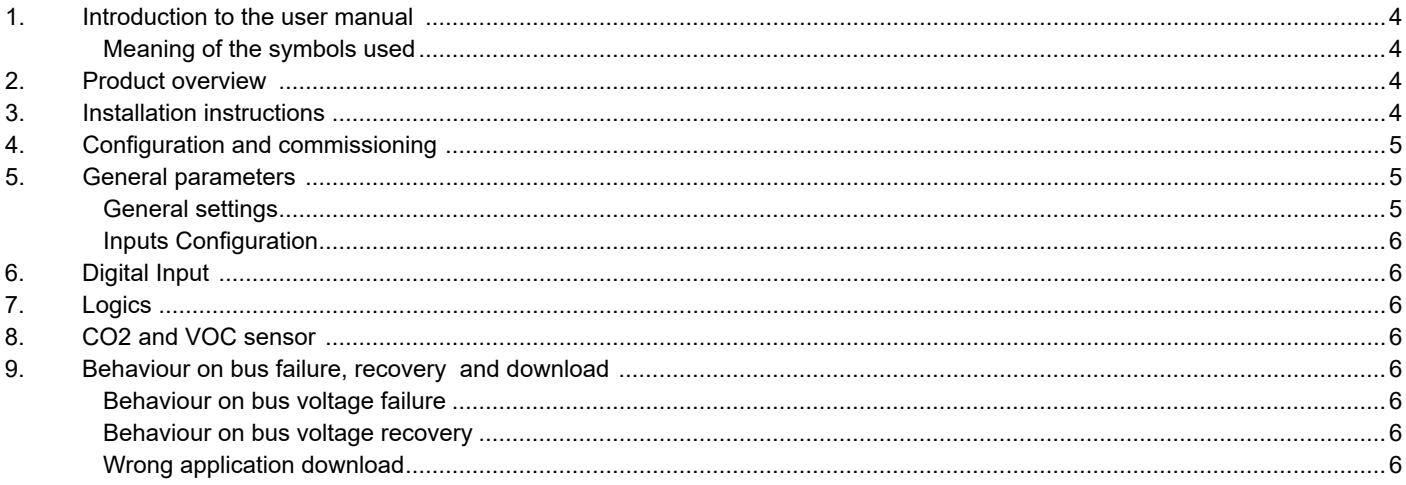

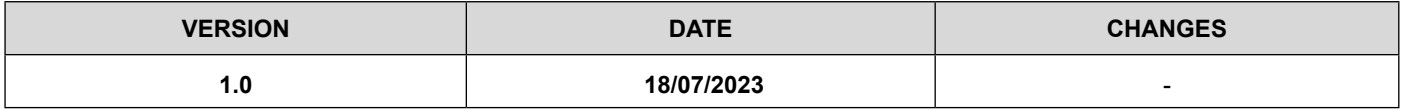

Any information inside this manual can be changed without advice.

This handbook can be download freely from the website: [www.eelectron.com](http://www.eelectron.com)

#### **Exclusion of liability:**

Despite checking that the contents of this document match the hardware and software, deviations cannot be completely excluded. We therefore cannot accept any liability for this.

Any necessary corrections will be incorporated into newer versions of this manual.

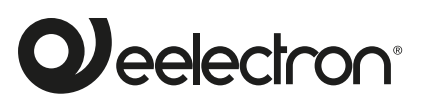

**Eelectron S.p.A.**

**Via Claudio Monteverdi 6, I-20025 Legnano (MI), Italia Tel +39 0331.500802 info@eelectron.com**

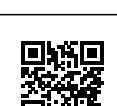

 $C \in$ 

# <span id="page-3-0"></span>**1. Introduction to the user manual**

This manual is intended for use by KNX installers and describes functions and parameters of the **BI04F01KNX and BI08F01KNX** devices and how the settings and configurations can be changed using the ETS software tool.

For the technical data of the device and the compatible accessories, please refer to the datasheet of the device itself.

#### **Meaning of the symbols used**

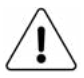

**WARNING -** The operation or phase described must be carried out in compliance with the instructions provided and with the safety standards.

**IMPORTANT NOTE -** Details and specifications to be respected for the correct functioning of the device.

## **2. Product overview**

The **BI04F01KNX and BI08F01KNX devices are equipped with 4(8) inputs for interfacing dry contacts**, for example sensors, switch buttons and can be configured for sending on / off commands, dimmers, roller shutters, scene recall and sequences to the bus.

The digital inputs can be configured **for long or short distances.**

**The lines (long distance)** can be monitored using an **end of line resistor (EOL)** of 1.8KΩ [1/8W] value which allows the device to manage sensors with a higher level of safety such as magnetic contacts, motion detectors.

**The pulse counter function** is also available for counting the switching on inputs configured as digital at short distance. On the front panel there is a LED to display the status of each input. The inputs (for BI08F01KNX only inputs 1, 3, 5, 7) can be configured as analogue for the connection of NTC temperature probes (see eelectron probes code TS01A01ACC / TS01B01ACC / TS01D01ACC) with which to send the temperature measurement on the bus or manage a complete thermostat module. The thermostat manages 2 stages with an integrated PI controller for controlling heating and cooling equipment, valves, 2 and 4-pipe fan coils, etc.

Two inputs can be configured as **"smart sensor"** for connection of the plug-in sensors: SM03E01ACC that includes a di temperature sensor (range from -5°C to +50°C) and a CO2 sensor (range from 10 ppm to 1000 ppm) and SM03E02ACC that includes a temperature sensor (range from -5°C to +50°C) and a VOC sensor for measuring Indoor Air Quality (IAQ) and CO2 equivalent (eCO2).

Moreover, **10 logic blocks** are available to implement simple expressions with logical or threshold operator or complex expressions with algebraic and conditional operators; It is possible to use predefined algorithms as proportional controls of temperature and humidity or dew point calculation.

Device is equipped with KNX communication interface and is intended for installation on DIN rail in LV distribution switchboards.

## **3. Installation instructions**

The device can be used for permanent internal installations in dry places.

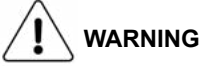

- When a clear separation between the low voltage (SELV) and the dangerous voltage (230V) is NOT possible, the device must be installed maintaining a minimum guaranteed distance of 4 mm between the dangerous voltage lines or cables (230V not SELV) and the cables connected to the EIB / KNX BUS (SELV).
- The device must be mounted and commissioned by an authorized installer.
- The applicable safety and accident prevention regulations must be observed.
- The device must not be opened. Any faulty devices should be returned to manufacturer.
- For planning and construction of electric installations, the relevant guidelines, regulations and standards of the respective country are to be considered.
- KNX bus allows you to remotely send commands to the system actuators. Always make sure that the execution of remote commands do not lead to hazardous situations, and that the user always has a warning about which commands can be activated remotely.

For more information: www.eelectron.com.

# <span id="page-4-0"></span>**4. Configuration and commissioning**

The configuration and commissioning of the device is made with the ETS® (Engineering Tool Software). For the configuration of the device parameters the corresponding application program or the whole eelectron® product database must be loaded in the ETS® program.

The commissioning of the device requires the following steps:

- connect the bus KNX (1)
- turn on the bus power supply
- press the programming button (2); the red programming LED turns ON
- download into the device the physical address and the configuration with the ETS® program

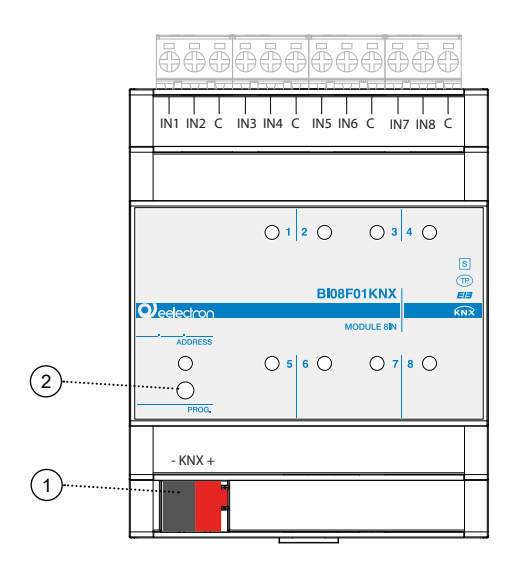

# **5. General parameters**

In ETS®, in the drop down menu of the device the general parameters consist of two configuration blocks, described in the next paragraphs.

#### **General settings**

Communication objects involved:

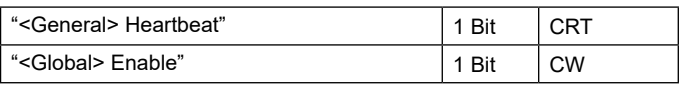

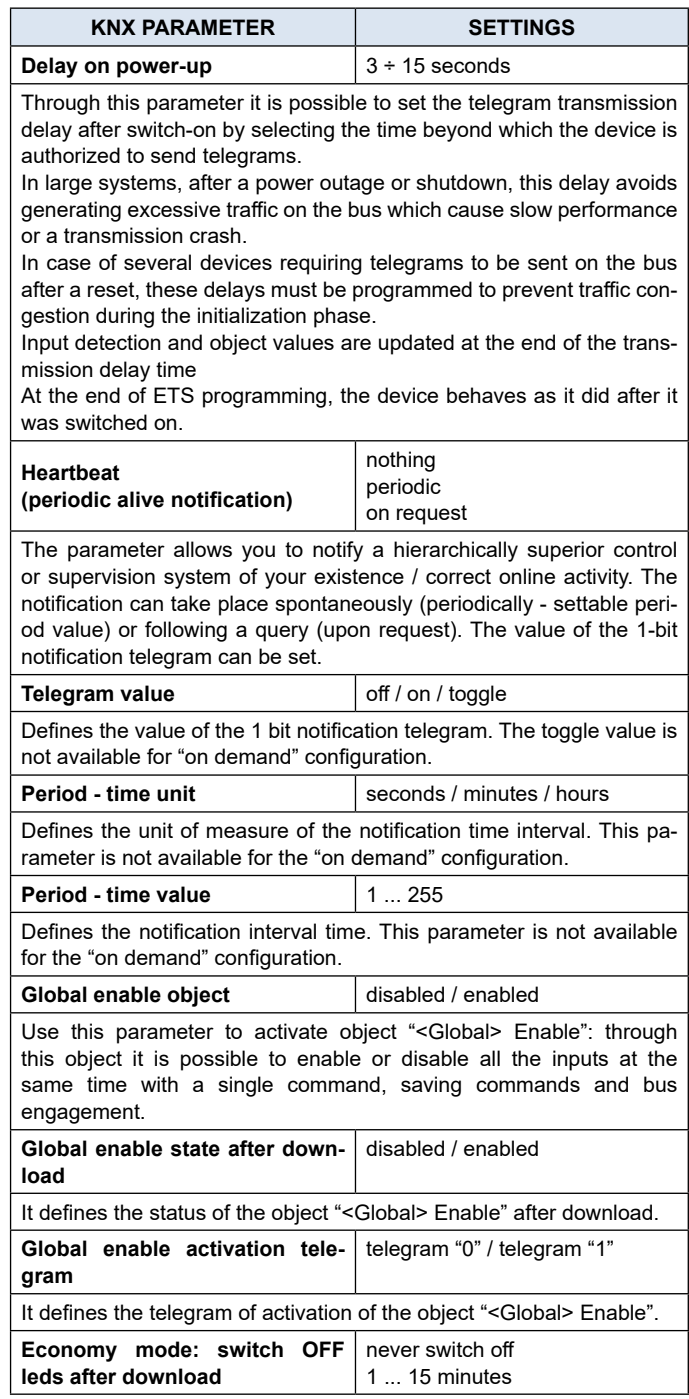

<span id="page-5-0"></span>Through this parameter it is possible to save energy by establishing whether the status LEDs relating to the inputs must show their condition constantly (for example if the input has received an activation command, stay on) or if they should go off after a certain time has elapsed from the last activation.

#### **Never switch OFF**

The LED associated with each input remains lit as long as the active input condition determined by the settings in the ETS page of each input continues.

#### **Economy mode**

The status LED lights up when the input is activated and turns off after the lesser of the active condition maintaining time and the interval defined (1... 15 minutes).

#### **Inputs Configuration**

For both the devices, the inputs can be configured as in the following table:

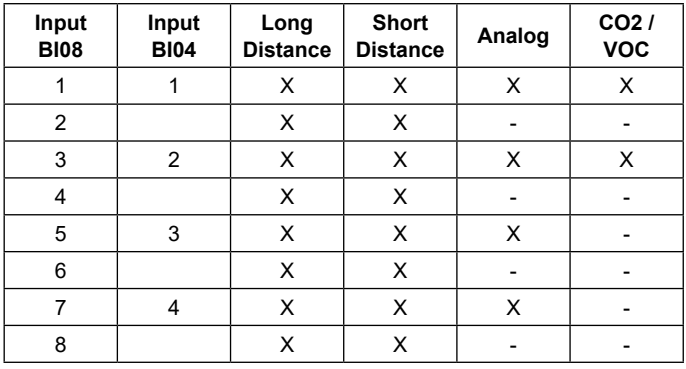

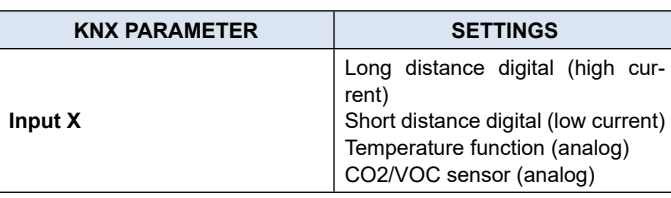

#### **Long distance digital (high current)**

≤ 100m - it can be configured as standard input or as an EOL resistor; this mode is used to insert a terminating resistor of the input line in order to detect the interruption of the cables due to accidents or malicious cutting.

#### **Short distance digital (low current)**

≤ 30m - it is configured only as standard input; it is possible to activate function "counter input".

#### **Temperature function (analog)**

It can be configured as analog for the connection of NTC temperature probes (see eelectron probes code TS01A01ACC / TS01B01ACC / TS01D01ACC) with which to send the temperature measurement on the bus or manage a complete thermostat module.

#### **CO2/VOC sensor (analog)**

It can be configured as "smart sensor" for connection of the plug-in sensors: SM03E01ACC that includes a di temperature sensor (range from -5°C to +50°C) and a CO2 sensor (range from 10 ppm to 1000 ppm) and SM03E02ACC that includes a temperature sensor (range from -5°C to +50°C) and a VOC sensor for measuring Indoor Air Quality (IAQ) and CO2 equivalent (eCO2).

# **6. Digital Input**

Please refer to the "[Digital Input](https://download.eelectron.com/DigitalInput_UM_EN_1.0.pdf)" user manual.

## **7. Logics**

Please refer to the "[Logics"](https://download.eelectron.com/Logics_UM_EN_1.0.pdf) user manual.

**Each logic block can be configured to perform one of the following functions available in the drop-down menu on the corresponding page:**

- **• bit no transfer function;**
- **• byte no transfer function;**
- **• NOT, AND, OR, NAND, NOR, XOR, XNOR;**
- **• bit to byte conversion;**
- **• byte to bit conversion;**
- **• byte threshold;**
- **• 2 bytes float threshold;**
- **• 4 bytes float threshold;**
- **• proportional fancoil;**
- **• proportional / speed fancoil conversion;**
- **• dew point humidistat;**
- **• surveillance;**
- **• constant illuminance;**
- **• expression**

**In the devices described, the logical expression can have a maximum of 16 characters.**

## **8. CO2 and VOC sensor**

Please refer to the "[CO2/VOC](https://download.eelectron.com/CO2_VOC_UM_EN_1.0.pdf)" user manual.

## **9. Behaviour on bus failure, recovery and download**

#### **Behaviour on bus voltage failure**

On failure of bus voltage, no command is sent. Behaviour of controlled actuators must be set using their own parameters.

#### **Behaviour on bus voltage recovery**

On bus voltage recovery all the communication objects are set to 0 except for objects for which a parameter is defined for the initial value.

#### **Wrong application download**

If the wrong ETS application is downloaded then KNX/EIB led starts blinking and device is not operative on the bus. A power reset must be done or the correct ETS application must be downloaded.